# **Operate and Extend Hyperledger Besu**

#### Hyperledger Foundation workshop

March 21st, 2023

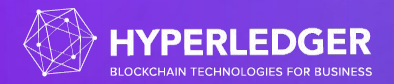

#### **Welcome!**

https://wiki.hyperledger.org/display/events/Operate+and+Extend+Hyperledger+Besu+Workshop

#### Operation session (8AM to 10AM Pacific)

- 30 minutes intro to Besu what it does, how it works
- 30 minutes on Besu configuration environment variables, toml file, cli flags, hidden flags. Docker vs binary installation.
- 60 minutes on running a Besu network
	- 15 minutes on Besu in dev mode, curl, easy first steps.
	- 15 minutes on Genesis block generation
	- 30 minutes on consortium creation, with monitoring and health report, with a Docker compose.

#### Developer session (10AM to Noon Pacific)

- 20 minutes on Besu and Github source (3 repos), issues, PRs, code checkout, CI.
- 20 minutes on setting up with an IDE. Run and compile with Gradle. Checks and validations in place with spotless and errorprone.
- 20 minutes on the main repository content, describing types of tests in place, showing the tree of dependencies between Gradle modules.
- 30 minutes on adding an opcode to the EVM: show how to add a new opcode, add to the next hard fork revision, how to test it.
- 30 minutes on how to add a new JSON-RPC method, add tests and docs.

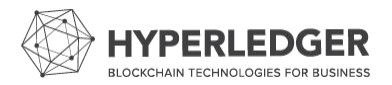

## **Prerequisites**

https://wiki.hyperledger.org/display/events/Operate+and+extend+Hyperledger+Besu+Workshop+Prerequisites

#### Install:

- Java
- Git
- Docker
- Docker-Compose
- Your favorite IDE

Download:

- Besu sources
- **Quorum Dev Quickstart**

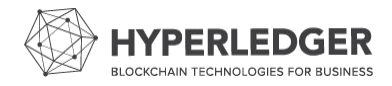

#### **Hyperledger Besu development tasks**

Spotless

./gradlew spotlessApply

**Errorprone** 

./gradlew check

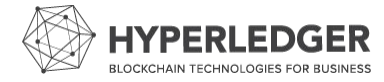

## **Hyperledger Besu layout**

- A multi-module Gradle project
- The same project contains sources and the distribution logic
- Versions are centralized in one file

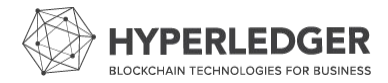

#### **Hyperledger Besu - first run**

In the terminal, type . /gradlew assemble

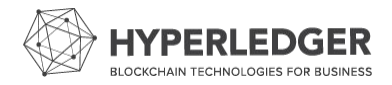

## **Repository organization**

The repository is made of modules.

Each module typically contains source code under src/main/java.

Additionally, unit tests are present under src/test/java.

Integration tests are more rare - present under src/integration-test/java

Two more set of tests specific to Besu:

- Acceptance tests, under the acceptance-test module.
- Reference tests, taken after the Ethereum tests.

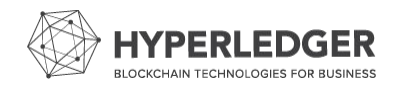

## **Dive into the repository**

Start with the besu and config modules as top-level modules.

See the ethereum module for most of the Ethereum-related logic

Note the other modules of interest:

- **Enclave**
- **Crypto**
- **Datatypes**
- **Evm**
- Nat, Metrics, etc.

See how consensus is defined separately as its own module.

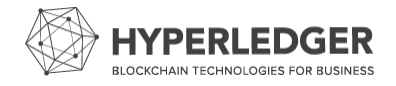

### **Integration and dependency injection**

- Common gripe with Besu there is no dependency injection framework like Spring used.
- Lots of moving pieces as the software itself has complex requirements
- Using the builder pattern helps with validation, but also creates indirection
- Scroll through BesuController and BesuControllerBuilder

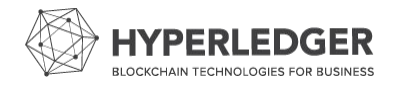

#### **Example of shared concerns with ForkIdManager**

Used as part of the status message sent when connecting to other Ethereum clients The fork ID is computed from the current known head block number

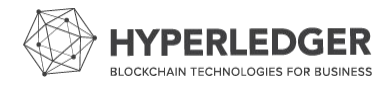

## **Client consensus set-up**

Ethereum hard forks include changes to everything:

- EVM changes
- Transaction signing changes
- Reward calculations changes
- **Block minting changes**
- Transaction pool fee calculations
- More!

ProtocolShedule keeps track of all the configuration items as part of a specific range of block numbers for a chain.

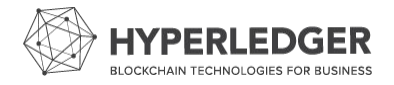

#### **EVM - Add a new opcode**

See MainnetEVMs to understand how we register operations right now.

Open the hierarchy of the Operation interface.

Create our very own opcode with our implementation of a new operation.

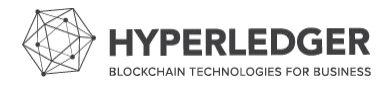

#### **The EVM!**

A registry-based virtual machine

Uses a stack and a memory to manage the execution

Works in frames: a call can trigger a new execution of EVM code, passing its result back to the caller.

So how would we create our own opcode with these constructs?

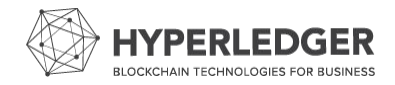

#### **JSON-RPC server**

Take a tour of our JSON-RPC server setup: JsonRpcMethodsFactory

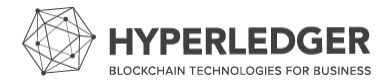

#### **Exercise**

We are going to create a new opcode that will ensure only clients configured with a shared secret can validate a block we care about.

The shared secret can be set via configuration or JSON-RPC.

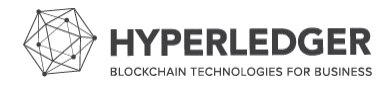

#### **Exercise - create our very own opcode**

Create an opcode operation that checks the first word on the stack.

If the word equals a parameter passed in to the opcode operation, reply 1, else, reply 0.

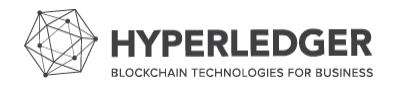

#### **Exercise - bind a new JSON-RPC method**

Create a new JSON-RPC method that allows us to set a 32-byte word Register the method under the eth namespace

Check it out with a curl command

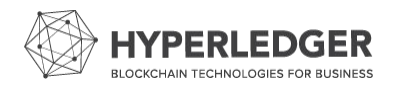

#### **Exercise - add a hidden flag to set the shared secret**

Create a class to hold the value of our shared secret.

Inject the class everywhere!

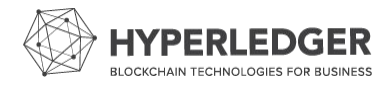

#### **Integrate our opcode as a new hard fork**

Create our very own new hard fork with our opcode.

Add to ProtocolScheduleBuilder

Create a new hard fork - the workshop hard fork

Create a genesis file with the hard fork!

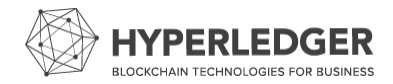

#### **Deploy a contract calling out to the new opcode**

See the contract code:

Deploy with curl: <https://github.com/atoulme/besu-workshop/blob/main/extend/README.md>

Now call the contract!

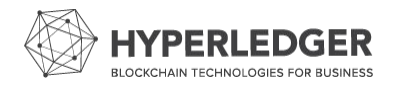

# **Questions**

**Discussion**